# ProjectCub!cle

## Expanded Real-World Examples of F-Test in Excel

To make the concept of F-Test in Excel more tangible, let's go through a couple of detailed examples. These examples are geared toward helping you understand the utility of F-Test in real-world scenarios.

# Example 1: Sales Data Comparison in a Retail Store

Imagine you're a retail store manager, and you have sales data for the summer and winter seasons. You're curious to know if the sales are more consistent (less variable) in one season compared to the other.

#### Data Sets

Summer Sales (in thousands): 100, 110, 95, 92, 105 Winter Sales (in thousands): 75, 80, 85, 88, 82 Steps in Excel

- 1. Organize Your Data: Place the Summer Sales data in Column A and Winter Sales data in Column B.
- 2. Navigate to F-Test: Click on a blank cell where you want to display the result. Go to Formulas > More Functions > Statistical and then choose F.TEST.
- 3. Input Ranges: In the dialog box, enter A1:A5 in the "Array1" field and B1:B5 in the "Array2" field.
- 4. Execute the Test: Click "OK."

If the p-value is less than 0.05, this would indicate that the sales variances between summer and winter are significantly different, which may warrant different business strategies for each season.

# ProjectCub!cle

### Example 2: Quality Control in Manufacturing

Suppose you work in a manufacturing unit where two different machines (Machine A and Machine B) produce screws. You want to ensure that the screws produced by both machines have the same level of quality, which in this case is reflected by the length of the screws.

#### Data Sets

Screw Lengths from Machine A (in mm): 10, 10.2, 10.1, 9.9, 10.1 Screw Lengths from Machine B (in mm): 9.5, 9.6, 9.7, 9.8, 9.6

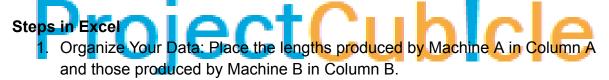

- 2. Navigate to F-Test: Click on a blank cell where you want the F-Test result. Head to Formulas > More Functions > Statistical, then choose F.TEST.
- 3. Input Ranges: Enter A1:A5 in the "Array1" field and B1:B5 in the "Array2" field within the dialog box.
- 4. Execute the Test: Click "OK."

If the p-value is greater than 0.05, you could assume that both machines produce screws with similar length variances, indicating comparable quality.

By following these F-Test examples in Excel, you can gain practical insights into how to implement this powerful statistical tool in your own work. Whether you're analyzing sales data, performing quality checks in manufacturing, or conducting academic research, the F-Test in Excel is a resourceful asset for data comparison.